# L'Espace entreprise

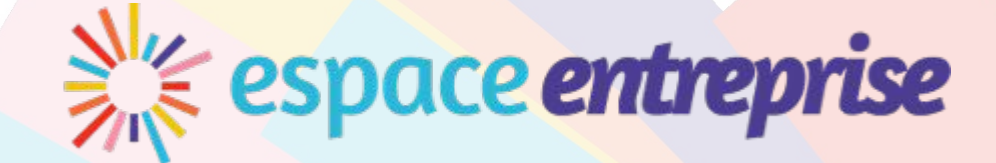

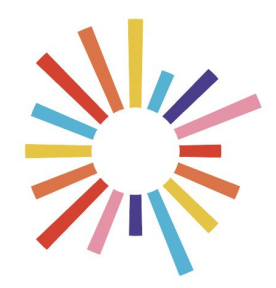

# Qu'est-ce-que l'Espace entreprise ?

L'Espace entreprise est la plateforme collaborative et sécurisée dédiée au partage de documents liés à la formation professionnelle de vos collaborateurs !

Elle est mise à disposition par l'organisme de formation auquel vous faites confiance pour l'animation de prestations de formation.

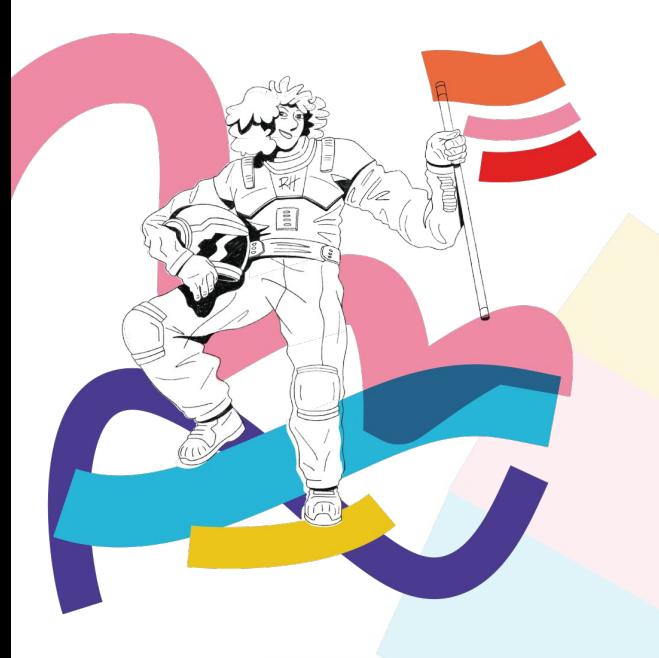

# Quels avantages ?

- ★ Un endroit dédié pour centraliser, envoyer et recevoir tous les documents relatifs à vos formations
- ★ Accessible à tous ceux qui participent à la gestion de la formation au sein de votre entreprise
- ★ Suivi simple et rapide de vos collaborateurs en formation
- ★ Inscription, signature, évaluation et paiement en ligne
- ★ Notes collaboratives

### Comment se connecter ?

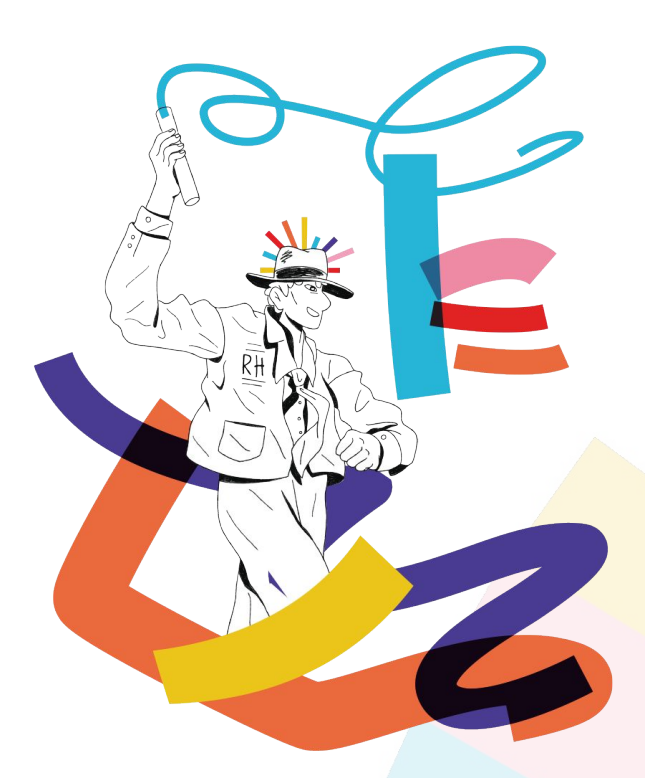

Lorsque l'organisme de formation partagera une formation pour la première fois avec vous, vous recevrez un e-mail d'invitation.

Il est possible que ce message soit traité comme indésirable par votre messagerie donc pensez à vérifier ce dossier au besoin.

Cet e-mail vous invitera à suivre un lien pour créer votre compte à l'aide de votre adresse e-mail et d'un mot de passe que vous choisirez.

Une fois cette étape réalisée, vous pourrez vous connecter à votre espace !

# Naviguer sur son Espace entreprise

L'Espace entreprise a été pensé et conçu pour que la navigation soit simple et la prise en main rapide. Voici les éléments que vous retrouverez sur votre page d'accueil :

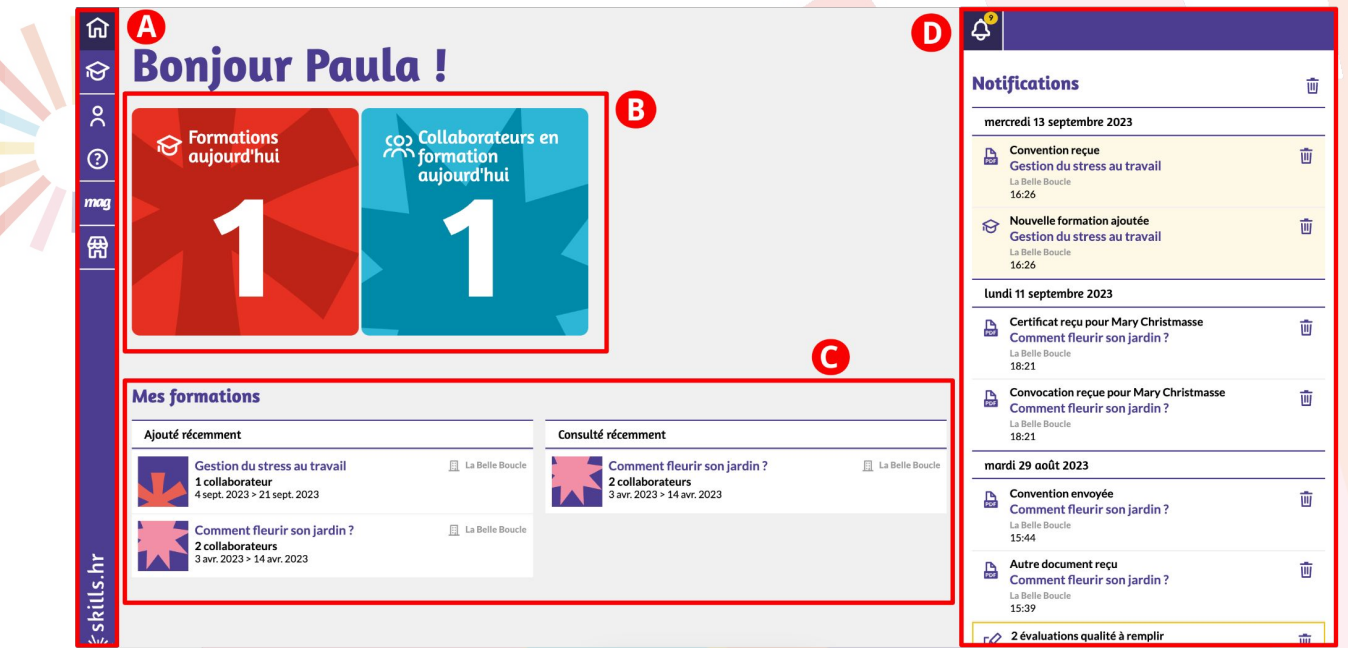

- A Le menu de navigation
- B Tableau de bord pour les formations en cours
- C La liste des nouvelles formations ajoutées, et la liste des dernières formations consultées
- D Les notifications qui vous informent des documents partagés par l'organisme de formation et les actions à réaliser.

# Comment configurer son profil ?

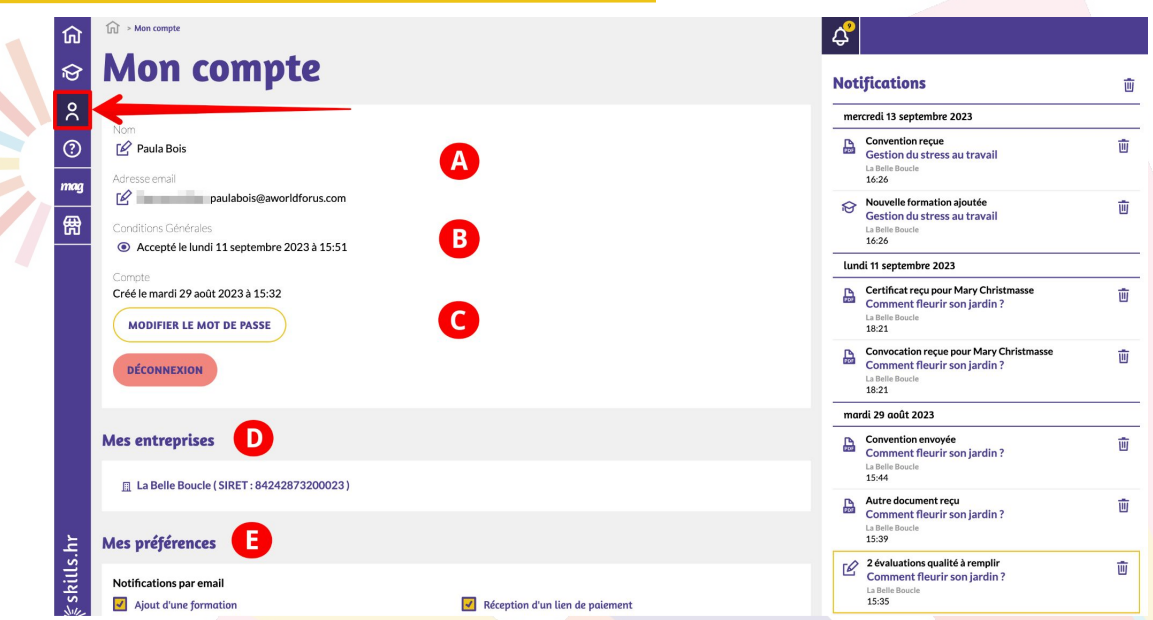

Depuis le menu latéral à gauche, cliquez sur le bonhomme pour accéder à votre profil. C'est ici que vous pourrez :

A - Mettre à jour vos coordonnées : **en cas de changement d'adresse email, prévenez l'organisme de formation pour que la modification puisse être effectuée de son côté aussi**

- B Consulter les CGU signées
- C Mettre à jour votre mot de passe
- D Visualiser les entreprises auxquelles vous êtes rattaché.e et disposez d'un accès
- E Paramétrer les notifications par e-mail afin d'être alerté.e directement lorsque vous recevez certains documents.

# Focus sur vos préférences

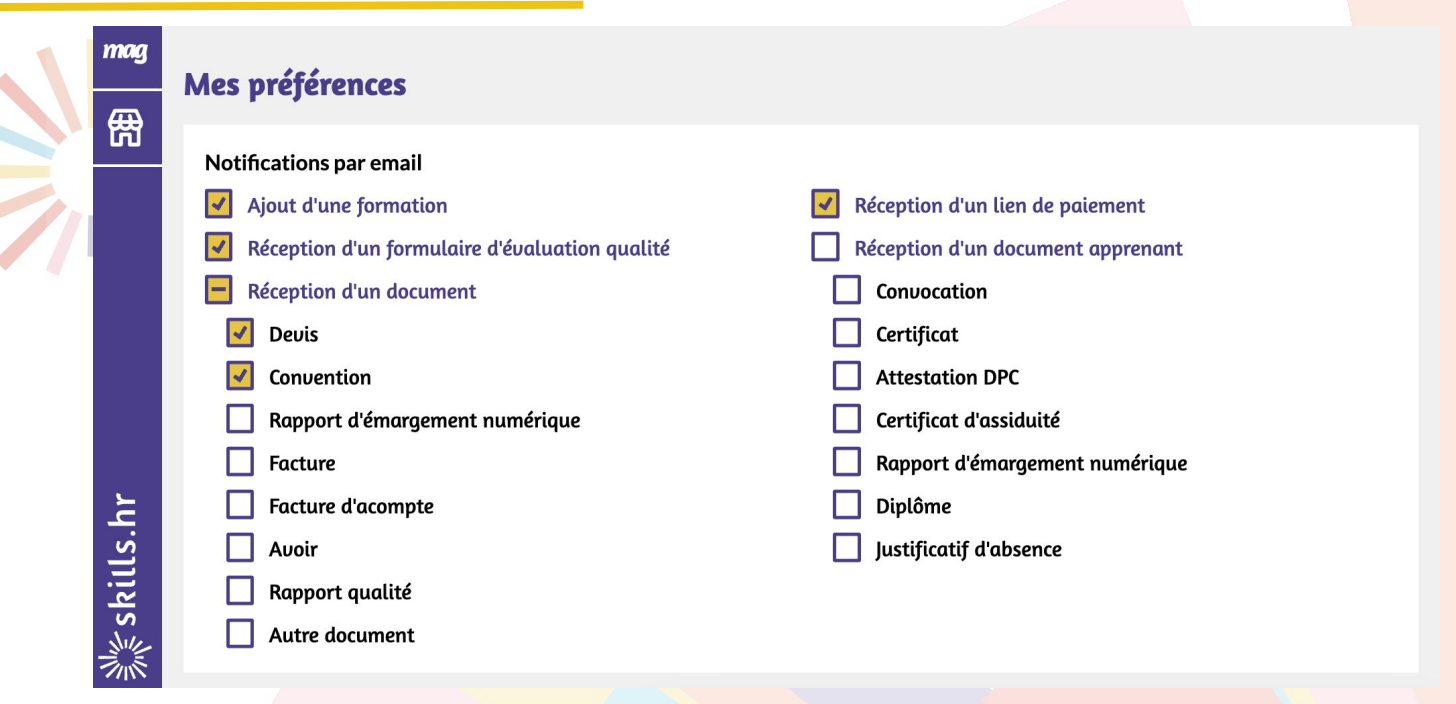

Des préférences par défaut sont appliquées lors de la création de votre compte. Vous recevrez donc un email lorsque l'organisme de formation vous transmettra : une nouvelle formation, un formulaire d'évaluation, un devis, une convention de formation et un lien de paiement en ligne pour vous acquitter de la facture de la prestation. Nous vous invitons à configurer vos préférences afin d'être alerté.e selon les priorités que vous jugerez utiles en fonction de votre activité.

### Comment consulter et envoyer des documents ?

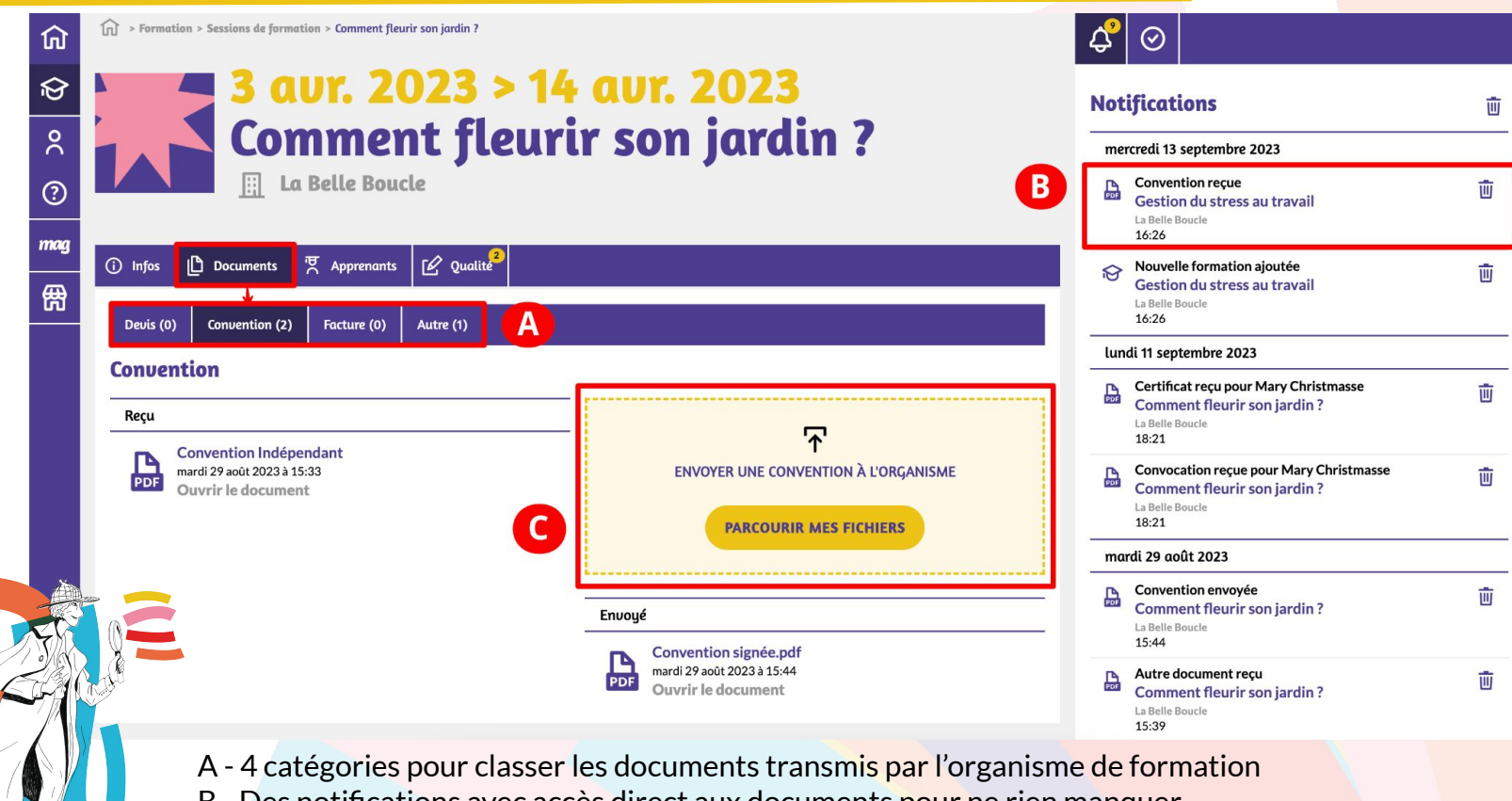

- B Des notifications avec accès direct aux documents pour ne rien manquer
- C Une zone d'envoi pour partager, vous aussi, des documents à l'organisme de formation

### Comment consulter les documents de mes collaborateurs ?

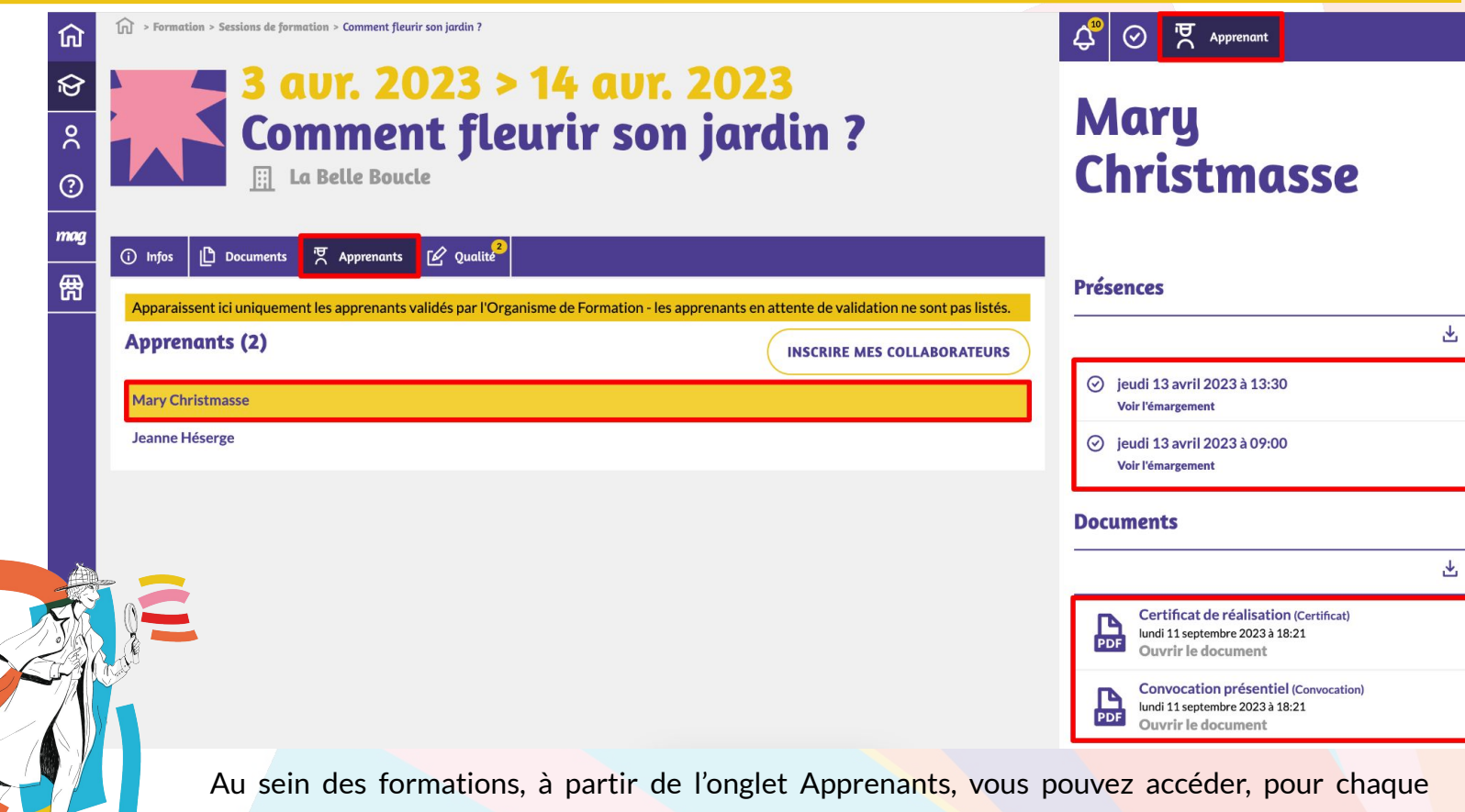

collaborateur inscrit, aux présences, à la convocation et au certificat de réalisation.

### Les autres actions à réaliser

Directement depuis votre Espace entreprise, vous allez également pouvoir :

- inscrire vos collaborateurs en formation,
- signer vos devis et vos conventions,
- régler une facture,
- évaluer la formation de vos collaborateurs
- travailler avec vos collègues grâces aux notes.

Pour découvrir toutes ces possibilités et voir de plus près comment fonctionne l'Espace entreprise, consultez sans plus attendre notre tutoriel vidéo. **Outor** 

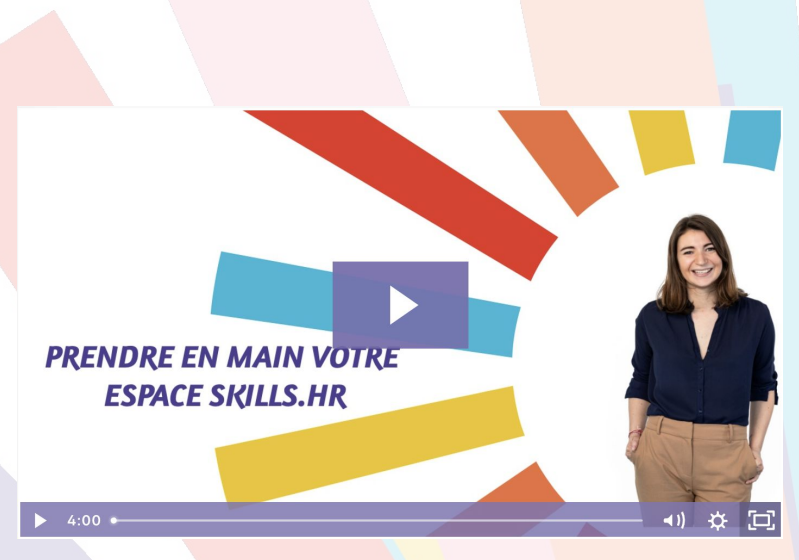

<https://aworldforus.wistia.com/medias/k0f20vwsp8>

# Foire aux questions

#### **Que se passe-t-il si un nouveau collaborateur rejoint l'équipe ?**

Signalez-le à l'organisme de formation qui intégrera le nouveau contact à votre entreprise. Le nouveau collaborateur aura alors le même visuel que vous, et notamment l'ancienneté des dossiers, ce qui est très pratique en cas de remplacement au sein de votre équipe !

#### **Que se passe-t-il si je quitte l'entreprise ?**

Prévenez l'organisme de formation pour qu'il fasse le nécessaire.

#### **Est-ce que les apprenants ont accès à l'Espace entreprise ?**

L'Espace entreprise est uniquement accessible aux personnes qui gèrent la formation de collaborateurs (manager, responsable formation, directeur, commanditaire RH, etc.). Les apprenants n'ont pas accès à l'Espace entreprise (sauf si vous êtes responsable formation et apprenant dans le même organisme de formation).

#### **Comment sont gérées mes données ?**

La plateforme de l'Espace entreprise sécurise les échanges de données entre organismes de formation et entreprises. Les données échangées ne sont pas publiques mais accessibles uniquement via email et mot de passe pour les contacts spécifiques d'une entreprise, identifiés pour la réalisation de l'action de formation.

Tous les échanges de données entre le navigateur web et l'Espace entreprise sont chiffrés et les bases de données sont protégées en continu par sauvegarde physique sur nos serveurs.

Les données chargées sur l'Espace entreprise ne sont soumises à aucun traitement de données autre que leur utilisation dans le cadre de l'utilisation de la plateforme. Elles sont et restent la propriété de l'entreprise qui utilise le service.

Les CGU sont signées lors de la création de votre compte d'accès et restent consultables à partir de la rubrique « Mon compte ».